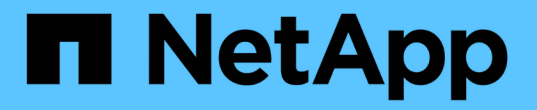

### 시스템 상태 및 이벤트입니다 Cloud Volumes ONTAP

NetApp June 27, 2024

This PDF was generated from https://docs.netapp.com/ko-kr/test/task-verify-autosupport.html on June 27, 2024. Always check docs.netapp.com for the latest.

# 목차

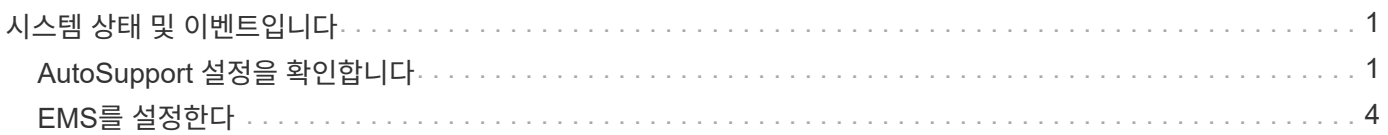

## <span id="page-2-0"></span>시스템 상태 및 이벤트입니다

## <span id="page-2-1"></span>**AutoSupport** 설정을 확인합니다

AutoSupport은 능동적으로 시스템 상태를 모니터링하고 NetApp 기술 지원 팀에 메시지를 보냅니다. 기본적으로 AutoSupport는 각 노드에서 HTTPS 전송 프로토콜을 사용하여 기술 지원 부서에 메시지를 보내도록 설정됩니다. AutoSupport에서 이러한 메시지를 보낼 수 있는지 확인하는 것이 가장 좋습니다.

필요한 유일한 구성 단계는 Cloud Volumes ONTAP가 아웃바운드 인터넷 연결을 사용할 수 있도록 하는 것입니다. 자세한 내용은 해당 클라우드 공급자의 네트워킹 요구 사항을 참조하십시오.

### **AutoSupport** 요구 사항

Cloud Volumes ONTAP 노드를 사용하려면 NetApp AutoSupport에 대한 아웃바운드 인터넷 액세스가 필요합니다. 사전 예방적으로 시스템의 상태를 모니터링하고 메시지를 NetApp 기술 지원으로 보냅니다.

라우팅 및 방화벽 정책은 Cloud Volumes ONTAP가 AutoSupport 메시지를 보낼 수 있도록 다음 엔드포인트에 대한 HTTP/HTTPS 트래픽을 허용해야 합니다.

- https://support.netapp.com/aods/asupmessage
- https://support.netapp.com/asupprod/post/1.0/postAsup

AutoSupport 메시지를 보내는 데 아웃바운드 인터넷 연결을 사용할 수 없는 경우 BlueXP는 자동으로 Cloud Volumes ONTAP 시스템에서 커넥터를 프록시 서버로 사용하도록 구성합니다. 유일한 요구 사항은 커넥터의 보안 그룹이 포트 3128을 통한 \_IN인바운드\_연결을 허용하는지 확인하는 것입니다. Connector를 배포한 후 이 포트를 열어야 합니다.

Cloud Volumes ONTAP에 대해 엄격한 아웃바운드 규칙을 정의한 경우 Cloud Volumes ONTAP 보안 그룹이 포트 3128을 통한 \_outbound\_connection을 허용하는지 확인해야 합니다.

아웃바운드 인터넷 액세스가 가능한지 확인한 후 AutoSupport를 테스트하여 메시지를 보낼 수 있는지 확인할 수 있습니다. 자세한 지침은 을 참조하십시오 ["ONTAP](https://docs.netapp.com/us-en/ontap/system-admin/setup-autosupport-task.html) [문서](https://docs.netapp.com/us-en/ontap/system-admin/setup-autosupport-task.html)[: AutoSupport](https://docs.netapp.com/us-en/ontap/system-admin/setup-autosupport-task.html) [설정](https://docs.netapp.com/us-en/ontap/system-admin/setup-autosupport-task.html)[".](https://docs.netapp.com/us-en/ontap/system-admin/setup-autosupport-task.html)

#### **AutoSupport** 구성 문제를 해결합니다

아웃바운드 연결을 사용할 수 없고 BlueXP에서 커넥터를 프록시 서버로 사용하도록 Cloud Volumes ONTAP 시스템을 구성할 수 없는 경우 "<작업 환경 이름>이(가) AutoSupport 메시지를 보낼 수 없습니다."라는 제목의 BlueXP에서 알림을 받게 됩니다.

네트워킹 문제로 인해 이 메시지가 표시될 가능성이 높습니다.

이 문제를 해결하려면 다음 단계를 수행하십시오.

단계

1. Cloud Volumes ONTAP 시스템에 SSH를 사용하여 CLI에서 시스템을 관리할 수 있습니다.

["Cloud Volumes ONTAP](https://docs.netapp.com/ko-kr/test/task-connecting-to-otc.html)[에](https://docs.netapp.com/ko-kr/test/task-connecting-to-otc.html) [SSH](https://docs.netapp.com/ko-kr/test/task-connecting-to-otc.html)[를](https://docs.netapp.com/ko-kr/test/task-connecting-to-otc.html) [사용하는](https://docs.netapp.com/ko-kr/test/task-connecting-to-otc.html) [방법에](https://docs.netapp.com/ko-kr/test/task-connecting-to-otc.html) [대해](https://docs.netapp.com/ko-kr/test/task-connecting-to-otc.html) [알아보십시오](https://docs.netapp.com/ko-kr/test/task-connecting-to-otc.html)[".](https://docs.netapp.com/ko-kr/test/task-connecting-to-otc.html)

2. AutoSupport 하위 시스템의 세부 상태를 표시합니다.

autosupport check show-details

응답은 다음과 비슷해야 합니다.

```
  Category: smtp
             Component: mail-server
                Status: failed
                Detail: SMTP connectivity check failed for destination:
                        mailhost. Error: Could not resolve host -
'mailhost'
               Corrective Action: Check the hostname of the SMTP server
      Category: http-https
          Component: http-put-destination
               Status: ok
               Detail: Successfully connected to:
                       <https://support.netapp.com/put/AsupPut/>.
             Component: http-post-destination
                Status: ok
                Detail: Successfully connected to:
https://support.netapp.com/asupprod/post/1.0/postAsup.
      Category: on-demand
             Component: ondemand-server
                Status: ok
                Detail: Successfully connected to:
                        https://support.netapp.com/aods/asupmessage.
      Category: configuration
               Component: configuration
                   Status: ok
                   Detail: No configuration issues found.
      5 entries were displayed.
```
http-https 범주의 상태가 "ok"이면 AutoSupport가 올바르게 구성되어 메시지를 보낼 수 있음을 의미합니다.

3. 상태가 정상이 아닌 경우 각 Cloud Volumes ONTAP 노드의 프록시 URL을 확인합니다.

autosupport show -fields proxy-url

4. 프록시 URL 매개 변수가 비어 있는 경우 Cloud Volumes ONTAP에서 커넥터를 프록시로 사용하도록 구성합니다.

autosupport modify -proxy-url http://<connector private ip>:3128

5. AutoSupport 상태 다시 확인:

- 6. 상태가 여전히 FAILED인 경우 Cloud Volumes ONTAP와 포트 3128을 통한 커넥터 사이에 연결이 있는지 확인합니다.
- 7. 연결이 있는지 확인한 후에도 상태 ID가 계속 실패하면 커넥터에 SSH를 연결합니다.

["Connector](https://docs.netapp.com/us-en/bluexp-setup-admin/task-managing-connectors.html#connect-to-the-linux-vm)[용](https://docs.netapp.com/us-en/bluexp-setup-admin/task-managing-connectors.html#connect-to-the-linux-vm) [Linux VM](https://docs.netapp.com/us-en/bluexp-setup-admin/task-managing-connectors.html#connect-to-the-linux-vm)[에](https://docs.netapp.com/us-en/bluexp-setup-admin/task-managing-connectors.html#connect-to-the-linux-vm) [연결하는](https://docs.netapp.com/us-en/bluexp-setup-admin/task-managing-connectors.html#connect-to-the-linux-vm) [방법에](https://docs.netapp.com/us-en/bluexp-setup-admin/task-managing-connectors.html#connect-to-the-linux-vm) [대해](https://docs.netapp.com/us-en/bluexp-setup-admin/task-managing-connectors.html#connect-to-the-linux-vm) [자세히](https://docs.netapp.com/us-en/bluexp-setup-admin/task-managing-connectors.html#connect-to-the-linux-vm) [알아보십시오](https://docs.netapp.com/us-en/bluexp-setup-admin/task-managing-connectors.html#connect-to-the-linux-vm)["](https://docs.netapp.com/us-en/bluexp-setup-admin/task-managing-connectors.html#connect-to-the-linux-vm)

8. 로 이동합니다 /opt/application/netapp/cloudmanager/docker\_occm/data/

9. 프록시 구성 파일을 엽니다 squid.conf

파일의 기본 구조는 다음과 같습니다.

http port 3128 acl localnet src 172.31.0.0/16 acl azure aws metadata dst 169.254.169.254 http access allow localnet http access deny azure aws metadata http access allow localhost http access deny all

localnet src 값은 Cloud Volumes ONTAP 시스템의 CIDR입니다.

10. Cloud Volumes ONTAP 시스템의 CIDR 블록이 파일에 지정된 범위에 있지 않으면 다음과 같이 값을 업데이트하거나 새 항목을 추가합니다.

acl cvonet src <cidr>

이 새 항목을 추가하는 경우 허용 항목도 추가해야 합니다.

http access allow cvonet

예를 들면 다음과 같습니다.

http port 3128 acl localnet src 172.31.0.0/16 acl cvonet src 172.33.0.0/16 acl azure aws metadata dst 169.254.169.254 http access allow localnet http access allow cvonet http access deny azure aws metadata http access allow localhost http access deny all

11. 구성 파일을 편집한 후 프록시 컨테이너를 sudo로 다시 시작합니다.

docker restart squid

12. Cloud Volumes ONTAP CLI로 돌아가서 Cloud Volumes ONTAP가 AutoSupport 메시지를 보낼 수 있는지 확인합니다.

autosupport check show-details

## <span id="page-5-0"></span>**EMS**를 설정한다

EMS(이벤트 관리 시스템)는 ONTAP 시스템에서 발생하는 이벤트에 대한 정보를 수집하여 표시합니다. 이벤트 알림을 수신하려면 이벤트 대상(이메일 주소, SNMP 트랩 호스트 또는 syslog 서버)과 이벤트 경로를 특정 이벤트 심각도에 대해 설정할 수 있습니다.

CLI를 이용하여 EMS를 구성할 수 있다. 자세한 지침은 을 참조하십시오 ["ONTAP](https://docs.netapp.com/us-en/ontap/error-messages/index.html) [문서](https://docs.netapp.com/us-en/ontap/error-messages/index.html)[: EMS](https://docs.netapp.com/us-en/ontap/error-messages/index.html) [구성](https://docs.netapp.com/us-en/ontap/error-messages/index.html) [개요](https://docs.netapp.com/us-en/ontap/error-messages/index.html)[".](https://docs.netapp.com/us-en/ontap/error-messages/index.html)

Copyright © 2024 NetApp, Inc. All Rights Reserved. 미국에서 인쇄됨 본 문서의 어떠한 부분도 저작권 소유자의 사전 서면 승인 없이는 어떠한 형식이나 수단(복사, 녹음, 녹화 또는 전자 검색 시스템에 저장하는 것을 비롯한 그래픽, 전자적 또는 기계적 방법)으로도 복제될 수 없습니다.

NetApp이 저작권을 가진 자료에 있는 소프트웨어에는 아래의 라이센스와 고지사항이 적용됩니다.

본 소프트웨어는 NetApp에 의해 '있는 그대로' 제공되며 상품성 및 특정 목적에의 적합성에 대한 명시적 또는 묵시적 보증을 포함하여(이에 제한되지 않음) 어떠한 보증도 하지 않습니다. NetApp은 대체품 또는 대체 서비스의 조달, 사용 불능, 데이터 손실, 이익 손실, 영업 중단을 포함하여(이에 국한되지 않음), 이 소프트웨어의 사용으로 인해 발생하는 모든 직접 및 간접 손해, 우발적 손해, 특별 손해, 징벌적 손해, 결과적 손해의 발생에 대하여 그 발생 이유, 책임론, 계약 여부, 엄격한 책임, 불법 행위(과실 또는 그렇지 않은 경우)와 관계없이 어떠한 책임도 지지 않으며, 이와 같은 손실의 발생 가능성이 통지되었다 하더라도 마찬가지입니다.

NetApp은 본 문서에 설명된 제품을 언제든지 예고 없이 변경할 권리를 보유합니다. NetApp은 NetApp의 명시적인 서면 동의를 받은 경우를 제외하고 본 문서에 설명된 제품을 사용하여 발생하는 어떠한 문제에도 책임을 지지 않습니다. 본 제품의 사용 또는 구매의 경우 NetApp에서는 어떠한 특허권, 상표권 또는 기타 지적 재산권이 적용되는 라이센스도 제공하지 않습니다.

본 설명서에 설명된 제품은 하나 이상의 미국 특허, 해외 특허 또는 출원 중인 특허로 보호됩니다.

제한적 권리 표시: 정부에 의한 사용, 복제 또는 공개에는 DFARS 252.227-7013(2014년 2월) 및 FAR 52.227- 19(2007년 12월)의 기술 데이터-비상업적 품목에 대한 권리(Rights in Technical Data -Noncommercial Items) 조항의 하위 조항 (b)(3)에 설명된 제한사항이 적용됩니다.

여기에 포함된 데이터는 상업용 제품 및/또는 상업용 서비스(FAR 2.101에 정의)에 해당하며 NetApp, Inc.의 독점 자산입니다. 본 계약에 따라 제공되는 모든 NetApp 기술 데이터 및 컴퓨터 소프트웨어는 본질적으로 상업용이며 개인 비용만으로 개발되었습니다. 미국 정부는 데이터가 제공된 미국 계약과 관련하여 해당 계약을 지원하는 데에만 데이터에 대한 전 세계적으로 비독점적이고 양도할 수 없으며 재사용이 불가능하며 취소 불가능한 라이센스를 제한적으로 가집니다. 여기에 제공된 경우를 제외하고 NetApp, Inc.의 사전 서면 승인 없이는 이 데이터를 사용, 공개, 재생산, 수정, 수행 또는 표시할 수 없습니다. 미국 국방부에 대한 정부 라이센스는 DFARS 조항 252.227-7015(b)(2014년 2월)에 명시된 권한으로 제한됩니다.

#### 상표 정보

NETAPP, NETAPP 로고 및 <http://www.netapp.com/TM>에 나열된 마크는 NetApp, Inc.의 상표입니다. 기타 회사 및 제품 이름은 해당 소유자의 상표일 수 있습니다.